## **Understanding the sync status of OneDrive files**

OneDrive uses at least 10 different badges to inform users about the status of the app and file syncing.

• **Solid white cloud icon —** OneDrive is running without problems and sync is up-to-date.

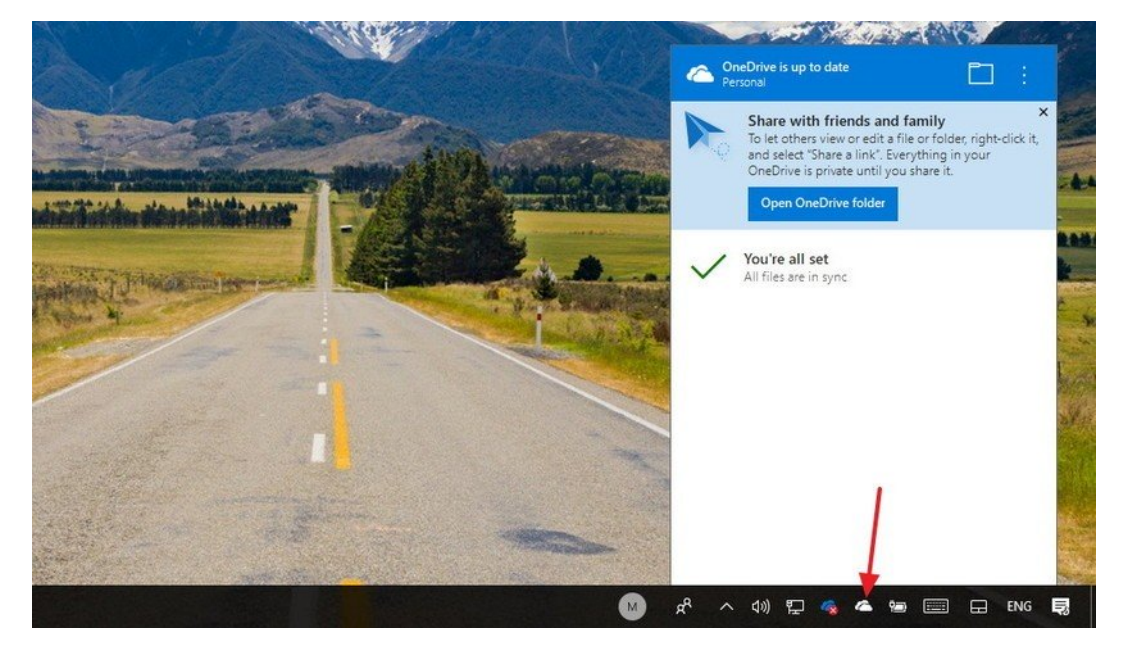

• **Solid blue cloud icon —** Indicates that a "OneDrive for business" account is configured. The sync is up-to-date, and there are no problems.

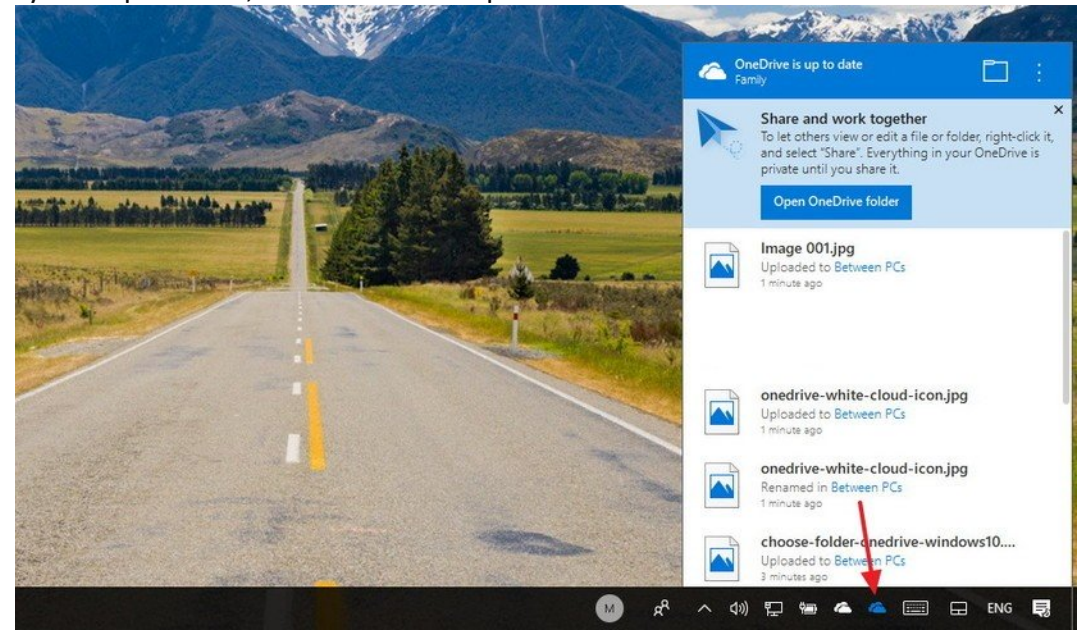

• **Solid gray cloud icon —** OneDrive is running but isn't connected to any account, or you're signed out.

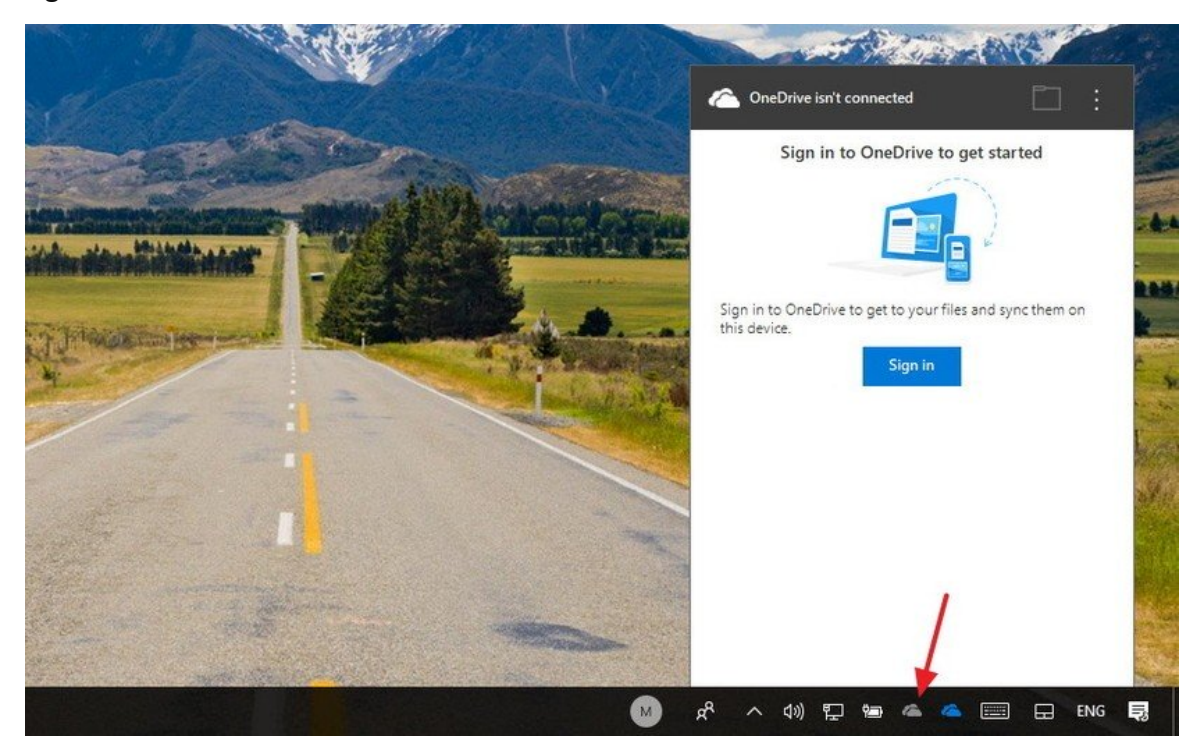

• **Cloud icon with arrows forming a circle —** OneDrive is actively downloading or uploading files and folders to the cloud.

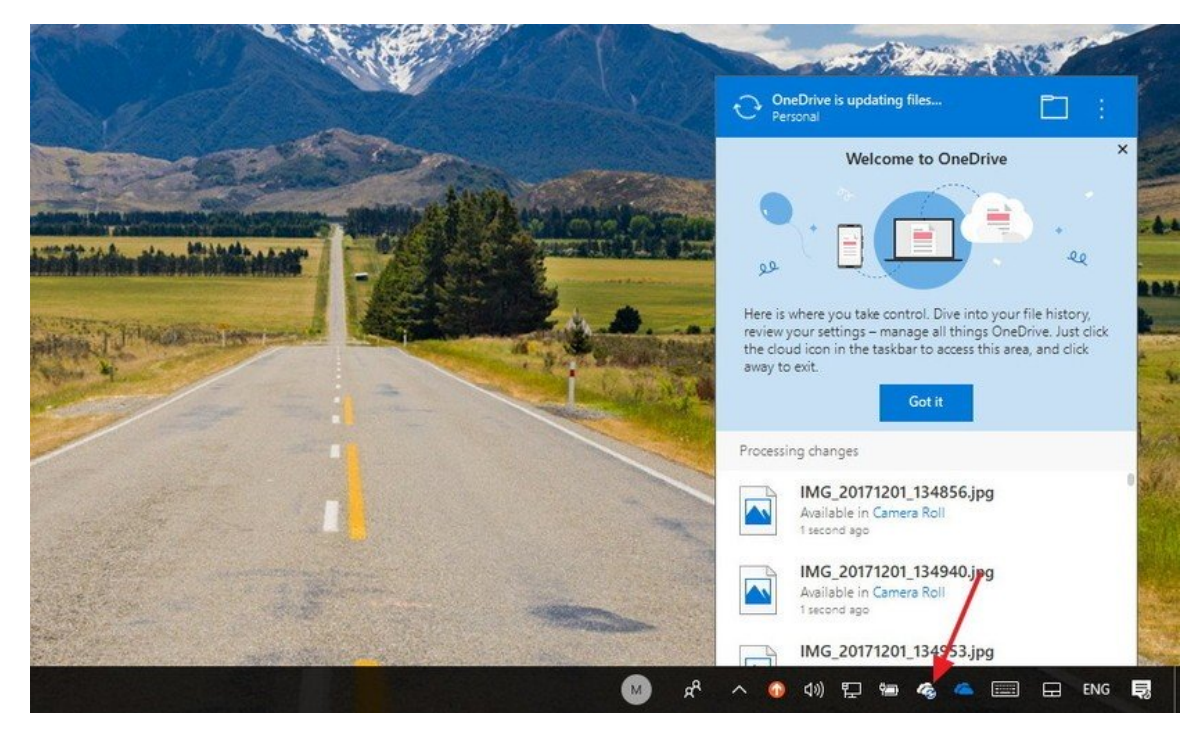

• **Solid red with white X icon —** OneDrive is running, but there are sync problems that require your attention.

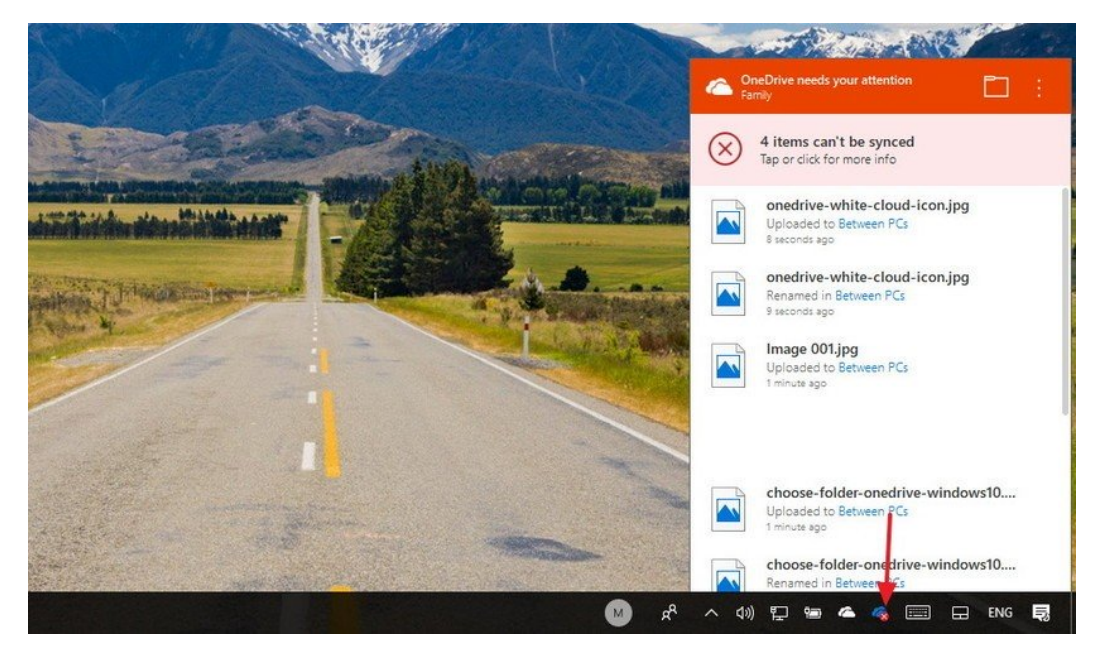

## **Files and folders statuses**

- **White cloud with blue borders icon —** Indicates that the file is only available when you're connected to the internet, and it's not using local storage. You'll need to double-click the file to finish the download and open with an application.
- **White icon with green borders and check mark icon —** File is available offline, you can open them without an internet connection, and they're taking up local storage space.
- **Solid green with white check mark icon —** You'll see this status badge when using the "Always keep on this device" option to ensure important files are available offline.
- **Solid red with white X icon —** Alerts you that there is a problem trying to sync a particular folder or file.
- **Cloud icon with arrows forming a circle —** Indicates that a file is currently syncing.

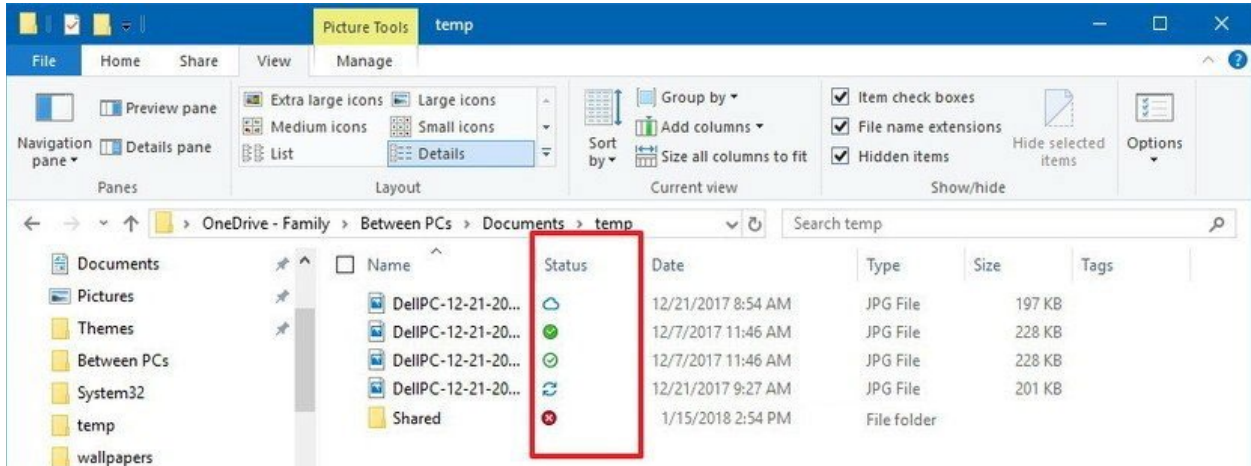